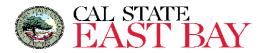

ATO Guide: Using OrbitNote to read your PDF Textbooks

This guide is to reference after you have submitted your <u>Accessible Media Textbook Request Form</u> and provided your proof of purchase (or proof of rental) to the Accessible Media team. **IMPORTANT**: By receiving these PDF textbook files, you are agreeing to not share these with anyone else.

## 1. Receive an email with a shared Google Drive folder

a. The email subject line will be "Folder shared with you: (Your name)."

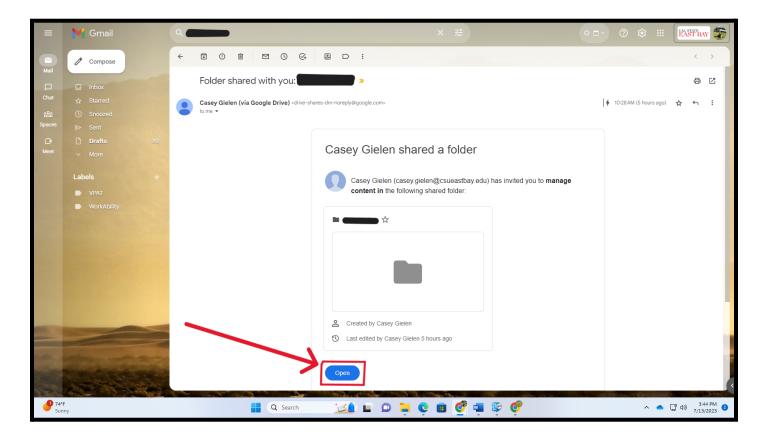

Assistive Technology Office (ATO) | atstudent@csueastbay.edu | 510-885-4346

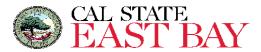

### 2. Open the shared Google Drive Folder

- a. You will find a folder for each term you have requested books. ex: "Summer 2023, Fall 2023, Spring 2024, etc."
- b. Click to open on the term.

| ÷ -               | $\rightarrow$ | С            | 🗎 d                     | lrive.go | ogle.con     | n/drive              | /folders/1RM7280jzA7uUro-TfwAZb | aE4y6BhKa9_               |                     |                   |                     |                     |                 | Ľ          | e t   | <u>ک</u> | 3 *                | - 🗆 🍧      |
|-------------------|---------------|--------------|-------------------------|----------|--------------|----------------------|---------------------------------|---------------------------|---------------------|-------------------|---------------------|---------------------|-----------------|------------|-------|----------|--------------------|------------|
| <mark>२</mark> Ма | laps          | M            | f Gmail                 | EB Ad    | ccessibility | Service              | s 🚹 AT Referrals - Goog 🖪 MyC   | SUEB 🔁 My Meetings - Zoom | Accessible Counseli | Adobe Sign, an Ad | EB CSUEB Zoom - Web | Recently Viewed   A | 📄 Kurzweil 3000 | <b>ම</b> ( | Glean | ,        | •   <mark> </mark> | Other book |
|                   |               | Dr           | ive                     |          |              | C                    | Search in Drive                 |                           |                     | 그는                |                     |                     | (               | 2          | ¢;    |          | CAL ST<br>EAS      | T BAY      |
| _                 |               | New<br>Prior | aw                      |          | F            | Read & Write Textboo | ks >                            | ▼ 23                      |                     |                   |                     |                     |                 | Ŧ          | 8     | ⊞ (      | Ū                  |            |
| _                 | -             | -            | Drive                   |          |              |                      | lame 🛧                          |                           |                     |                   | Last mo             | odified 🕶           | File size       |            |       |          |                    |            |
|                   |               |              | red drive<br>red with r |          |              |                      | Summer 2023                     |                           |                     |                   | Jul 10, 2           | 2023 Casey Gielen   | _               | ŝ          | £+ ∓  | . 1.     | . ☆                | :          |
|                   |               | Star         |                         |          |              |                      |                                 |                           |                     |                   |                     |                     |                 |            |       |          |                    |            |

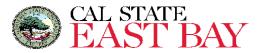

### 3. Click to Open your Textbook

- a. Within each term folder, you will find folders for each textbook you have requested.
- b. If you do not see your textbook, then either you still need to share your textbook receipt with <u>alternate.media@csueastbay.edu</u> or your instructor has not yet confirmed their textbooks.

| ← → C 🔒 drive.google.com/d         | ive/folders/1RO242vbNAl6yhp-lcnPBRKiaYUc5AbbR                                               |                                                     |                           | 2 😫 🛊 🖬 (             |
|------------------------------------|---------------------------------------------------------------------------------------------|-----------------------------------------------------|---------------------------|-----------------------|
| 🍳 Maps 附 Gmail 🖪 Accessibility Ser | rices  音 AT Referrals - Goog 📧 MyCSUEB 💈 My Meetings - Zoom 💧 Accessible Counseli 🚺 Adobe S | ign, an Ad 📧 CSUEB Zoom - Web 🗭 Recently Viewed   A | . 📄 Kurzweil 3000 🔇 Glean | » Other b             |
| 🛆 Drive                            | Q Search in Drive                                                                           | 荘                                                   | ()<br>()                  | CAL STATE<br>EAST BAY |
| + New<br>Ø Priority                | Read & Write Textbooks > Summer 2023<br>File type  People  Last modified                    | -                                                   | =                         | ⊞ ີ                   |
| • My Drive                         | Name 🔨                                                                                      | Last modified 🔫                                     | File size                 |                       |
| Shared drives                      | Content Area Reading 13e                                                                    | Jul 10, 2023 Casey Gielen                           |                           | ☆ :                   |
| Shared with me<br>Recent 7         | Educational Psychology 14e                                                                  | Jul 10, 2023 Casey Gielen                           | _                         | :                     |
| 🔂 Starred                          |                                                                                             |                                                     |                           |                       |
| () Spam                            |                                                                                             |                                                     |                           |                       |
| 🔟 Trash                            |                                                                                             |                                                     |                           |                       |
| 🛆 Storage                          |                                                                                             |                                                     |                           |                       |
| 14.86 GB of 1 TB used              |                                                                                             |                                                     |                           |                       |

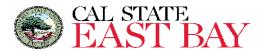

- 4. Inside are PDF files for each chapter of the textbook, and a PDF file of the entire textbook
  - a. The **PDF chapter files** may be easier to navigate through in OrbitNote.
  - b. The **PDF of the entire textbook** may be helpful for searching for keywords throughout the text.

| 🛆 Drive                                         | Q Search in Drive                                                                                      | ÷. |                           | (         | 9 🕸 | *** | EA   | STATE<br>ST BAY |  |
|-------------------------------------------------|----------------------------------------------------------------------------------------------------|----|---------------------------|-----------|-----|-----|------|-----------------|--|
| + New<br>Priority                               | ···· > Summer 2023 > Content Area Reading 13e •       File type •       People •       Last modified • |    |                           |           |     | Ŧ   | ⊞    | (j)             |  |
| • My Drive                                      | Name 1                                                                                                 |    | Last modified 🔫           | File size |     |     |      |                 |  |
| <ul> <li>Shared drives</li> </ul>               | 00 Front Matter.PDF                                                                                    |    | Jul 10, 2023 Casey Gielen | 1.4 MB    | å+  | ₹   | 0_ 5 | 5 :             |  |
| Shared with me                                  | ••• 01 Chapter.PDF                                                                                     |    | Jul 10, 2023 Casey Gielen | 1.4 MB    |     |     |      | :               |  |
| <ul> <li>③ Recent</li> <li>☆ Starred</li> </ul> |                                                                                                    |    |                           | 1.4 MD    |     |     |      |                 |  |
| ₩ starred                                       | 02 Chapter.PDF                                                                                         |    | Jul 10, 2023 Casey Gielen | 1.5 MB    |     |     |      | :               |  |
| ① Spam                                          | 1 03 Chapter.PDF                                                                                       |    | Jul 10, 2023 Casey Gielen | 1.9 MB    |     |     |      | :               |  |
| <ul> <li>Trash</li> <li>Storage</li> </ul>      | 04 Chapter.PDF                                                                                         |    | Jul 10, 2023 Casey Gielen | 1.6 MB    |     |     |      | :               |  |
| 14.86 GB of 1 TB used                           | 05 Chapter.PDF                                                                                         |    | Jul 10, 2023 Casey Gielen | 1.8 MB    |     |     |      | :               |  |
|                                                 | 06 Chapter.PDF                                                                                         |    | Jul 10, 2023 Casey Gielen | 1.5 MB    |     |     |      | :               |  |
| $\mathbf{\lambda}$                              | 07 Chapter.PDF                                                                                         |    | Jul 10, 2023 Casey Gielen | 2.1 MB    |     |     |      | :               |  |
|                                                 | 08 Chapter.PDF                                                                                         |    | Jul 10, 2023 Casey Gielen | 2.1 MB    |     |     |      | :               |  |
|                                                 | 09 Chapter.PDF                                                                                         |    | Jul 10, 2023 Casey Gielen | 2.3 MB    |     |     |      | :               |  |
|                                                 | 10 Chapter.PDF                                                                                         |    | Jul 10, 2023 Casey Gielen | 2.3 MB    |     |     |      | :               |  |
|                                                 | 11 Chapter.PDF                                                                                         |    | Jul 10, 2023 Casey Gielen | 1.7 MB    |     |     |      | :               |  |
|                                                 | Back Matter.pdf                                                                                        |    | Jul 10, 2023 Casey Gielen | 1 MB      |     |     |      | :               |  |
| $\rightarrow$                                   | Full PDF.pdf                                                                                           |    | Jul 10, 2023 Casey Gielen | 15 MB     |     |     |      | :               |  |

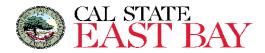

# c. Double click to open up the PDF File

- i. Click "Open With" and choose OrbitNote.
  - 1. <u>If you have not installed OrbitNote on your Google Chrome Browser, you can do so here.</u>

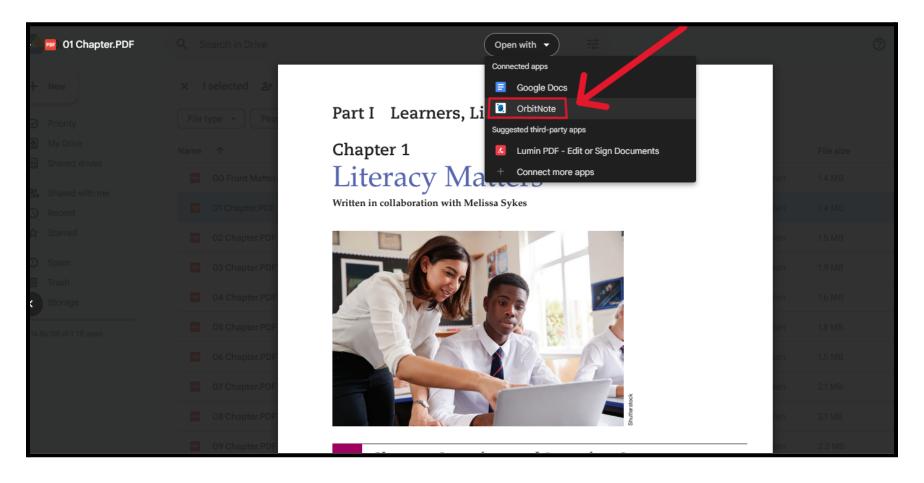

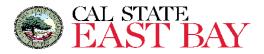

## 5. Use "Click to Speak" to begin the text to speech feature

- a. Click on the "Click to Speak" icon 💕
- b. Click on text to begin using the text to speech

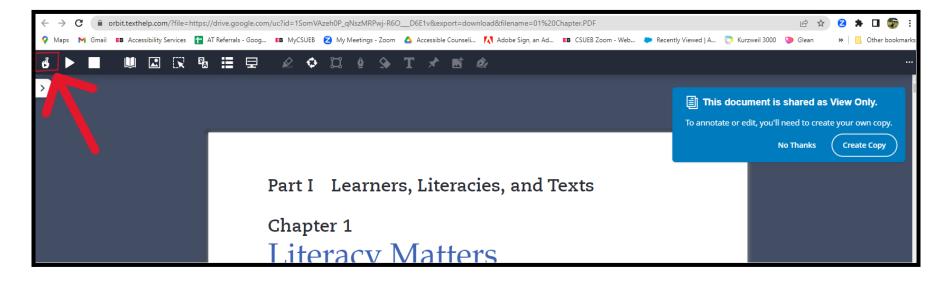

Since the document is in **View Only** mode, you will be able to use any features that do not alter the document, such as the touch to speech, dictionary, translator, etc.

However if you would like to use the highlighters, text, freehand drawing, etc., you will need to "**Create a Copy**" of the document in a separate folder in your Google Drive. To do so, please follow **STEPS 6 - 10** on the next page or reach out to <u>atstudent@csueastbay.edu</u> or (510) 885-4346 for 1:1 assistance.

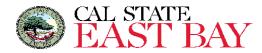

## To Use All Features within OrbitNote (Optional)

# 6. Open up your Google Drive

- a. Go to your Horizon Student Gmail Inbox
- b. Click on the Google Apps icon
- c. Click on Google Drive

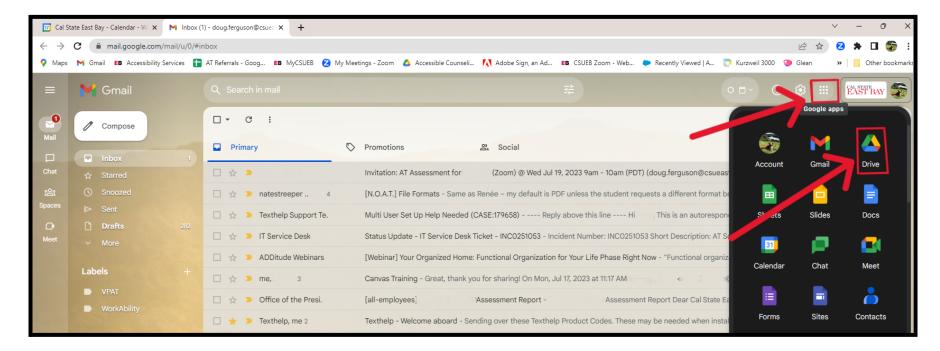

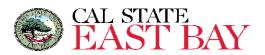

- 7. Create a new Google Drive Folder
  - a. Click "New"

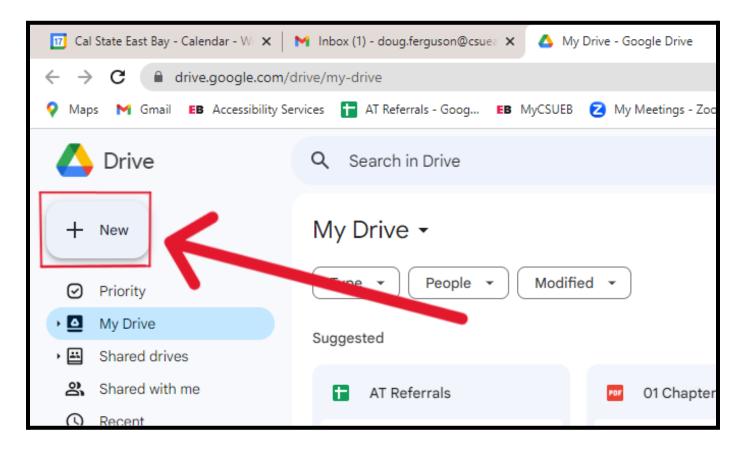

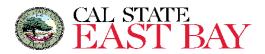

b. Click "New folder"

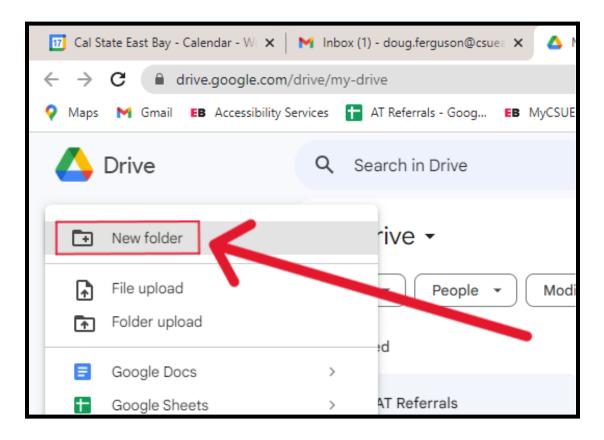

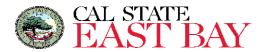

# c. Name your new folder and click "Create"

| M Inbox (2) - doug.f 🗙 💧 My Drive - Googl 🗙  | 🧕 Doug Ferguson - 🗙 📔 AT Inventory Log 🗙 🛛 🚍 C                                                                                                    | DrbitNote - Acce: 🗙 📔 🍋 Accessible Technic 🗙 📔 AT Refer | rals - Go: 🗙 📔 OrbitNote 🛛 🗙 🗎                | Scotland History × +                                               | / – ō ×                                 |
|----------------------------------------------|----------------------------------------------------------------------------------------------------|---------------------------------------------------------|-----------------------------------------------|--------------------------------------------------------------------|-----------------------------------------|
| ← → C                                        | rive                                                                                                    |                                                         |                                               |                                                                    | 2 🖈 🖬 🌍 E                               |
| 💡 Maps 附 Gmail 🖪 Accessibility Services 🚹    | AT Referrals - Goog EB MyCSUEB 💋 My Meetings - Zoo                                                                                                    | om 🔥 Accessible Counseli 🚺 Adobe Sign, an Ad 👪          | CSUEB Zoom - Web 🗭 Recently Viewed   A        | 📄 Kurzweil 3000 🤏 Glean                                            | Other bookmarks                         |
| 🛆 Drive                                      | Q Search in Drive                                                                                                    |                                                         | Ŧ                                             |                                                                    | AST BAY                                 |
| + New                                        | My Drive -                                                                                                    |                                                         |                                               |                                                                    | j 🗾                                     |
| Priority                                     | Type                                                                                                    | ed 🔻                                                    |                                               |                                                                    |                                         |
| My Drive     Shared drives                   | Suggested                                                                                                    |                                                         |                                               |                                                                    | Ø                                       |
| Shared with me                               | OrbitNote - Accessible                                                                                                    | OrbitNote - DDE Article                                 | Qoug Ferguson - Full P                        | Full PDF.pdf                                                       | -                                       |
| <ul><li>☑ Recent</li><li>☆ Starred</li></ul> |                                                                                                    | lew folder                                              | Content Area<br>Reading                       | Content Area<br>Reading                                            | -                                       |
| ① Spam                                       | The second second | Summer 2023 Textbooks                                   | Iteracy and Learning Across<br>the Curriculum | Literacy and Learning Across<br>the Curriculum<br>Thinsenb Edition | +                                       |
| Trash Storage                                | You commented today                                                                                                    | Cancel Create                                           | ted today                                     | You opened today                                                   |                                         |
| 14.89 GB of 1 TB used                        | Name 🛧                                                                                                    |                                                         | Owner Last m                                  | no 🔻 File size                                                     |                                         |
|                                              | AS Cranselor                                                                                                    |                                                         | me Nov 12                                     | , 2019 —                                                           | :                                       |
|                                              | DESKTOP FILES                                                                                                    |                                                         | 💮 me 🛛 May 29                                 | 9, 2019 —                                                          | :                                       |
|                                              | Fall 2023 Textbooks                                                                                                    |                                                         | 🌍 me 🛛 Jul 17, :                              | 2023 —                                                             | :                                       |
|                                              | NOAT webinar notes                                                                                                    |                                                         | 💮 me Jun 9,                                   | 2023 —                                                             | :                                       |
|                                              | OrbitNote                                                                                                    |                                                         | 爵 me 🛛 Jul 10,                                | 2023 —                                                             | : >                                     |
| → <sup>71°F</sup><br>Windy                   | Q Search                                                                                                    | n 🛛 💴 🖬 🖬 🖬 🖬                                           | I 💇 🌣                                         | ^                                                                  | ● 「『 ↓》 <sup>4:06 PM</sup><br>7/19/2023 |

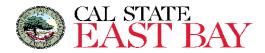

## 8. Open a PDF file in OrbitNote as seen in step 4a and 4b

| 🔥 Drive                                                     | Q. Search in Drive                                                                                   | H<br>H |                           | 0         |        | EAST BAY |
|-------------------------------------------------------------|----------------------------------------------------------------------------------------------------|--------|---------------------------|-----------|--------|----------|
| + New                                                       | ···· > Summer 2023 > Content Area Reading 13e •       File type •     People •       Last modified • |        |                           |           | ₹ #    | ⊞ ()     |
| <ul> <li>▶ ▲ My Drive</li> <li>▶ ▲ Shared drives</li> </ul> | Name 1                                                                                               |        | Last modified 👻           | File size |        |          |
| Shared with me                                              | 00 Front Matter.PDF                                                                                  |        | Jul 10, 2023 Casey Gielen | 1.4 MB    | ≗+ ± / | ☆ :      |
| C Recent                                                    | 01 Chapter.PDF                                                                                       |        | Jul 10, 2023 Casey Gielen | 1.4 MB    |        | :        |
| 🕁 Starred                                                   | 2 O2 Chapter.PDF                                                                                     |        | Jul 10, 2023 Casey Gielen | 1.5 MB    |        | :        |
| <ul> <li>Spam</li> <li>Trash</li> </ul>                     | 203 Chapter.PDF                                                                                      |        | Jul 10, 2023 Casey Gielen | 1.9 MB    |        | :        |
| Storage                                                     | 1 04 Chapter.PDF                                                                                     |        | Jul 10, 2023 Casey Gielen | 1.6 MB    |        | :        |
| 14.86 GB of 1 TB used                                       | 105 Chapter.PDF                                                                                      |        | Jul 10, 2023 Casey Gielen | 1.8 MB    |        | :        |
|                                                             | 206 Chapter.PDF                                                                                      |        | Jul 10, 2023 Casey Gielen | 1.5 MB    |        | :        |
|                                                             | 107 Chapter.PDF                                                                                      |        | Jul 10, 2023 Casey Gielen | 2.1 MB    |        | :        |
|                                                             | 208 Chapter.PDF                                                                                      |        | Jul 10, 2023 Casey Gielen | 2.1 MB    |        | ÷        |
|                                                             | 209 Chapter.PDF                                                                                      |        | Jul 10, 2023 Casey Gielen | 2.3 MB    |        | :        |
|                                                             | 10 Chapter.PDF                                                                                       |        | Jul 10, 2023 Casey Gielen | 2.3 MB    |        | :        |
|                                                             | 11 Chapter.PDF                                                                                       |        | Jul 10, 2023 Casey Gielen | 1.7 MB    |        | :        |
|                                                             | Back Matter.pdf                                                                                      |        | Jul 10, 2023 Casey Gielen | 1 MB      |        | :        |
| $\longrightarrow$                                           | Full PDF.pdf                                                                                         |        | Jul 10, 2023 Casey Gielen | 15 MB     |        | :        |

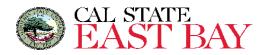

9. Click "Create Copy."

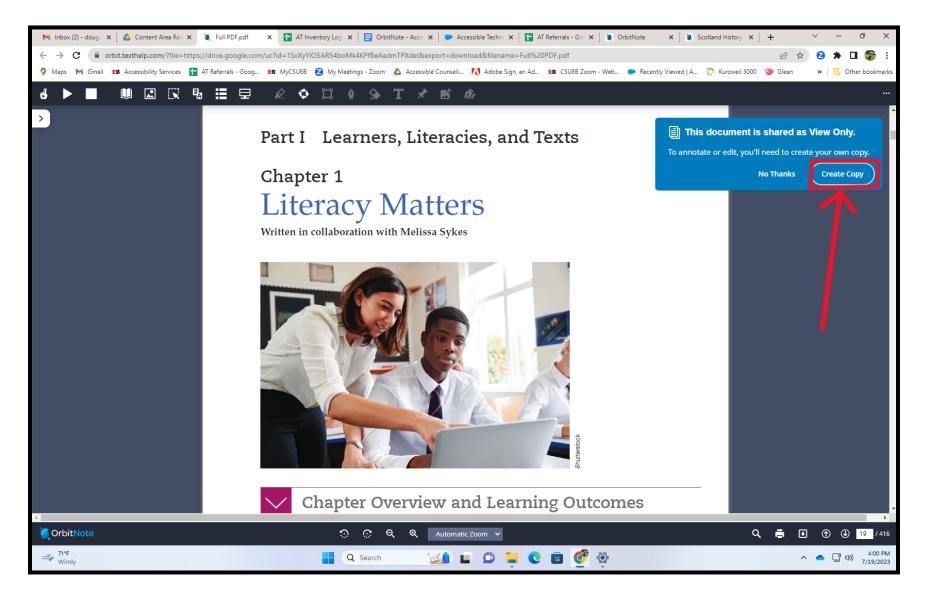

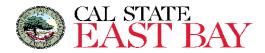

### 10. Save your document in your new Google Drive folder.

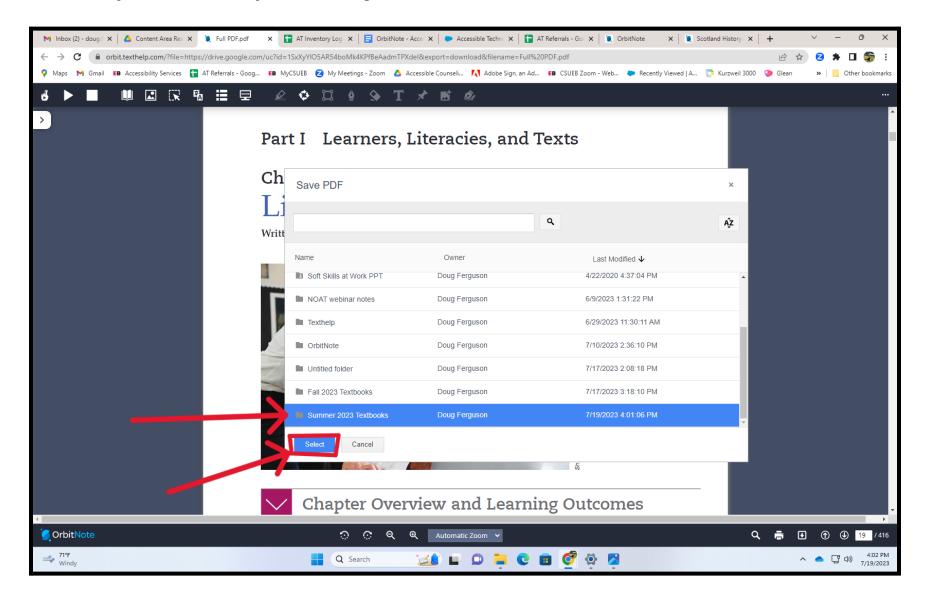

Assistive Technology Office (ATO) | atstudent@csueastbay.edu | 510-885-4346

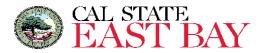

#### 11. Now all OrbitNote features are available for this document.

a. The now available features in the red highlighted box in the image include: highlighters, collect highlights, shapes, freehand draw, eraser, text, pushpin, insert image, and digital signature.

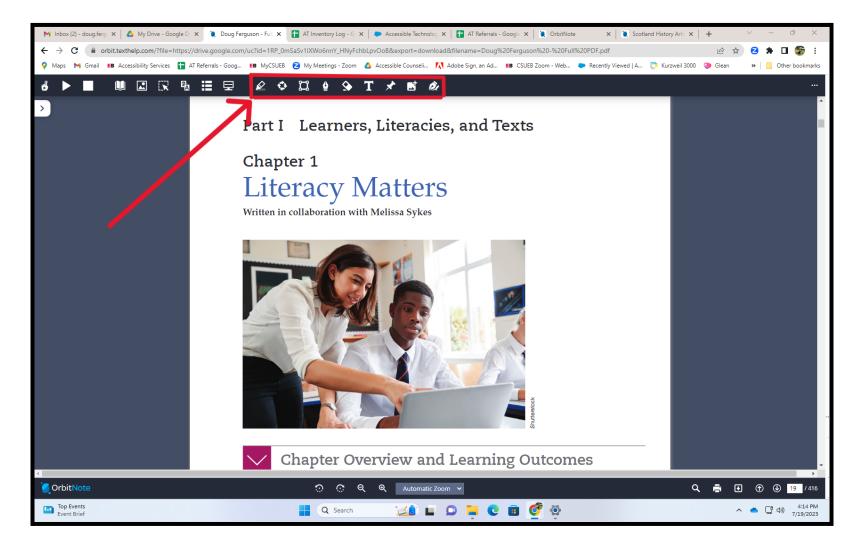

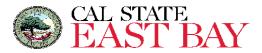

#### 12. Learn OrbitNote's features

- a. If you would like to learn more about the different features of OrbitNote you can check out this <u>Youtube</u> <u>Training Video Playlist</u> or the <u>OrbitNote Training Guide</u>.
- b. You may also contact the **Assistive Technology Office** at <u>atstudent@csueastbay.edu</u> or (510) 885-4346 to request 1:1 support.